# **Teatro 711 Franco Parenti**

Dal 1972, Fondato e diretto da Andrée Ruth Shammah

## INFORMAZIONI TECNICHE SUGLI ABBONAMENTI

Più abbonamenti acquistati da uno stesso account hanno un unico nominativo e sono gestibili esclusivamente da quell'account. I posti dovranno comunque essere prenotati in operazioni differenti. Sarà necessario associare un posto per volta ad ogni singolo abbonamento.

Per potersi garantire posti vicini optare per LA SCELTA DEL POSTO E NON PER L'ASSEGNAZIONE AUTOMATICA (vedi guida sotto).

- Se si vuole nominare ogni singolo abbonamento, È NECESSARIO acquistare con account differenti. Ogni singolo account potrà gestire autonomamente il proprio abbonamento dalla propria area personale.
- Alle COPPIE, si consiglia di acquistare l'abbonamento COPPIA o le CARD che facilitano la prenotazione (unica operazione e posti vicini).
- In caso di GRUPPI, è CONSIGLIATO fare un acquisto di più abbonamenti con un unico account. Tutti gli abbonamenti e i tagliandi relativi avranno un unico nominativo e saranno gestiti da questo account.
- Se vuoi acquistare un abbonamento regalo, fallo a tuo nome. Dopo l'acquisto contatta la biglietteria per cambiare il nominativo e renderlo utilizzabile direttamente dal beneficiario.

## GESTIONE ABBONAMENTO

Nota. Se hai acquistato uno o più abbonamenti prima del 10 Settembre e hai assegnato un nominativo e una mail diversa dalla tua e convalidato la spunta per la creazione di un nuovo account (vedi immagine) non potrai gestire l'abbonamento dall'account con cui è stato acquistato, ma sarà necessario accedere all'area personale utilizzando la mail inserita in fase di acquisto (mario.rossi@gmail.com e richiedendo la password con il recupera password).

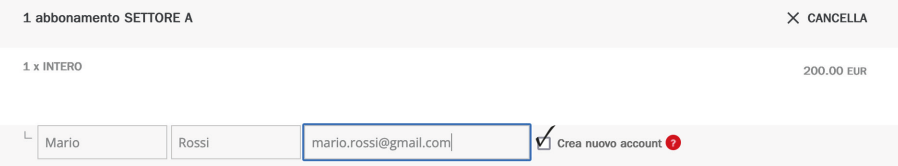

## COME PRENOTARE UNO SPETTACOLO IN ABBONAMENTO

FASI

- 1. Scelta dell'abbonamento
- 2. Scelta spettacolo, data e settore
- 3. Conferma selezione
- 4. Modifica posto
- 5. Conferma finale

#### Scelta dell'abbonamento

Accedi all'area personale > clicca la voce **Abbonamenti** nel menu Area personale > scegli l'abbonamento con il quale vuoi prenotare lo spettacolo > clicca il bottone aggiungi spettacoli all'abbonamento >

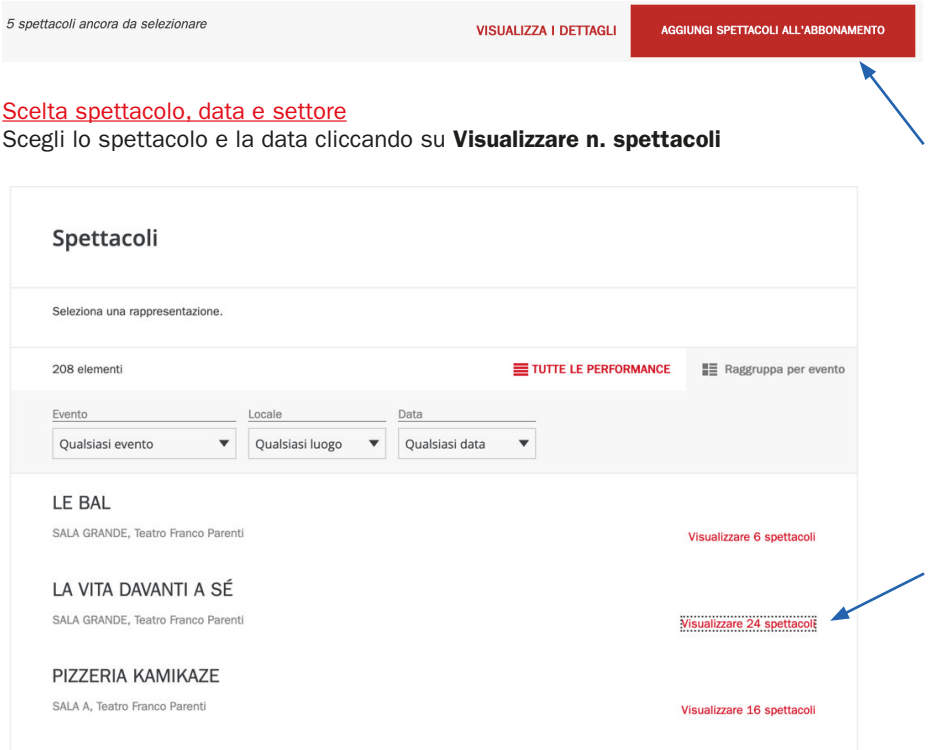

Scegli il settore nella data di interesse e clicca la voce Scegliere dal menu a tendina. Conferma la scelta con il bottone Seleziona

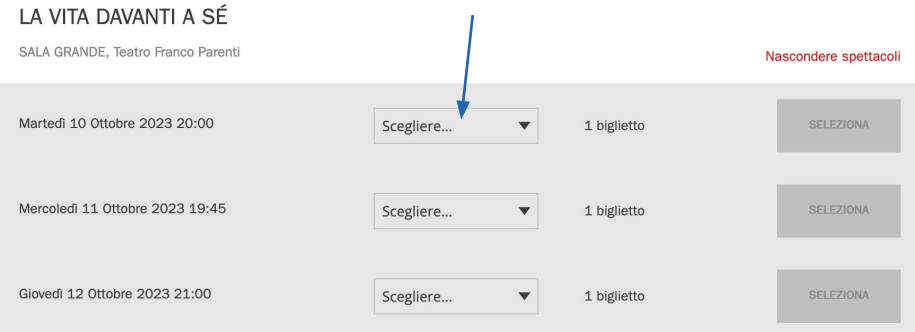

#### Conferma selezione

clicca il bottone conferma selezione in abbonamento o annulla selezione se hai sbagliato o cambiato idea.

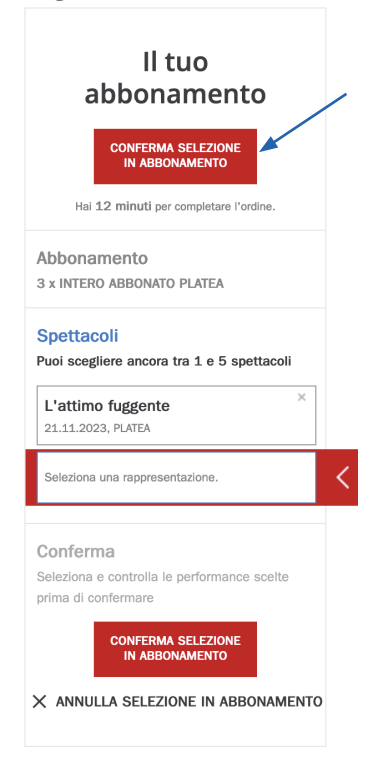

#### Attenzione! Scelta posto

Il sistema ne assegna uno automaticamente. Cliccare su **modifica posto** per scegliere il posto. CONSIGLIAMO la scelta del posto soprattutto per poter selezionare poltrone vicine in caso di prenotazione di più posti con abbonamenti diversi!

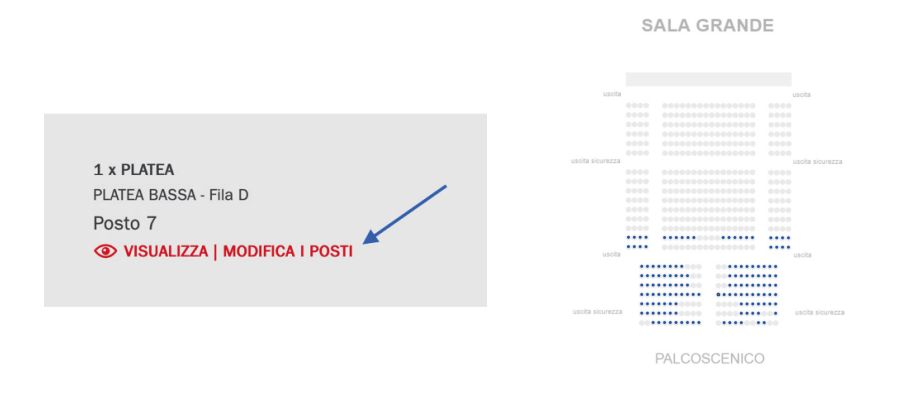

Una volta selezionato il posto desiderato, clicca il bottone **Conferma la scelta** 

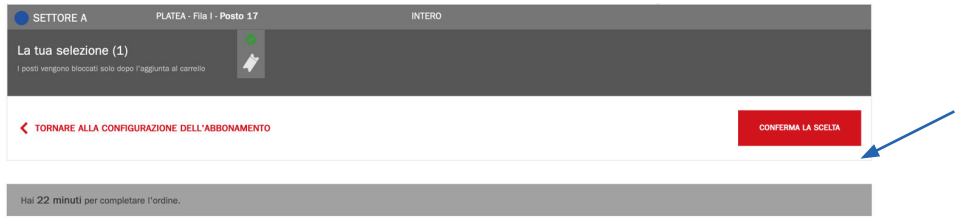

#### Conferma finale

Nella schermata successiva cliccare il bottone conferma selezione abbonamento (presente in più punti)

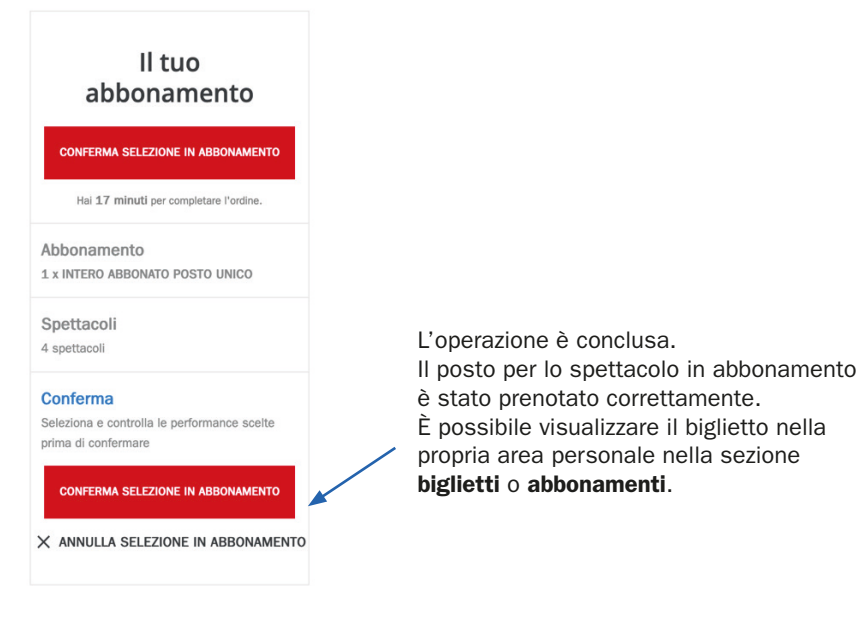

## CONTATTI BIGLIETTERIA

Per info e prenotazioni biglietteria@teatrofrancoparenti.com Per supporto tecnico ticketing@teatrofrancoparenti.com Tel. 0259995206 lun – ven dalle h10.00 alle h14.00 e dalle h16.00 alle h19.00 sabato dalle h 16.00 alle h 19.00 domenica solo botteghino a partire da un'ora prima degli spettacoli

### AGEVOLAZIONI ABBONATI

Ricorda che nella tua area personale - sezione AGEVOLAZIONI troverai le promozioni dedicate esclusivamente a te abbonato TFP.